# IOS PKI の自動登録、自動ロールオーバー、お よびタイマー

## 内容

概要 前提条件 要件 使用するコンポーネント 用語 設定 Cisco IOS CAサーバの設定 クライアント/スポークルータの設定 自動登録の実行 自動ロールオーバーの動作 Cisco IOS CAサーバ クライアントルータ ロールオーバーと登録を使用したPKIタイムラインの例 重要な考慮事項 関連情報

## 概要

このドキュメントでは、自動登録と自動ロールオーバーのCisco IOS®公開キーインフラストラク チャ(PKI)操作がどのように動作し、これらの操作に対してそれぞれのPKIタイマーがどのように 計算されるかについて説明します。

証明書のライフタイムが固定され、ある時点で期限切れになります。証明書がVPNソリューショ ンの認証の目的で使用されている場合(たとえば)、これらの証明書が期限切れになると、認証 失敗の可能性があり、その結果、エンドポイント間のVPN接続が失われます。この問題を回避す るには、証明書の自動更新に次の2つのメカニズムを使用できます。

- •クライアント/スポークルータの自動登録
- •認証局(CA)サーバルータの自動ロールオーバー

## 前提条件

### 要件

次の項目に関する知識があることが推奨されます。

● PKIと信頼の概念

● ルータでのCAの基本設定

### 使用するコンポーネント

このドキュメントの内容は、特定のソフトウェアやハードウェアのバージョンに限定されるもの ではありません。

このドキュメントの情報は、特定のラボ環境にあるデバイスに基づいて作成されたものです。こ のドキュメントで使用するすべてのデバイスは、初期(デフォルト)設定の状態から起動してい ます。対象のネットワークが実稼働中である場合には、どのようなコマンドについても、その潜 在的な影響について確実に理解しておく必要があります。

### 用語

#### 自動登録

エンドデバイス上の証明書が期限切れになる直前に、自動登録は中断することなく新しい証明書 を取得します。自動登録が設定されている場合、クライアント/スポークルータは、自身の証明書 (IDまたはID証明書)が期限切れになる前に、新しい証明書を要求できます。

#### 自動ロールオーバー

このパラメータは、証明書サーバ(CS)がロールオーバー(シャドウ)証明書を生成するタイミン グを決定します。このコマンドが引数なしでCS設定に入力された場合、デフォルトの時間は30日 です。

注:このドキュメントの例では、このパラメータの値は10分です。

CAサーバ上の証明書が期限切れになる直前に、自動ロールオーバーにより、CAは中断すること なく新しい証明書を取得できます。自動ロールオーバーが設定されている場合、CAルータは自身 の証明書が期限切れになる前に、新しい証明書を生成できます。シャドウ証明書またはロールオ ーバー証明書と呼ばれる新しい証明書は、現在のCA証明書が期限切れになる正確な時点でアクテ ィブになります。

このドキュメントの「概要」セクションで説明されている2つの機能を使用すると、PKIの導入が 自動化され、スポークまたはクライアントデバイスは現在のCA証明書が期限切れになる前にシャ ドウ/ロールオーバーID証明書とシャドウ/ロールオーバーCA証明書を取得できます。これにより 、現在のIDおよびCA証明書の期限が切れたときに、新しいIDおよびCA証明書に中断することな く移行できます。

### lifetime ca-certificate

このパラメータは、CA証明書の有効期間を指定します。このパラメータの値は、日/時間/分で指 定できます。

注:このドキュメントの例では、このパラメータの値は30分です。

#### 生涯証明書

このパラメータは、CAルータによって発行されるID証明書の有効期間を指定します。このパラメ ータの値は、日/時間/分で指定できます。

注:このドキュメントの例では、このパラメータの値は20分です

## 設定

注:このドキュメントでは、キーの自動登録と自動ロールオーバーの概念を説明するために 、lifetime、auto-rollover、およびauto-enrollのPKIタイマー値を小さくしたものを使用してい ます。ライブネットワーク環境では、これらのパラメータにデフォルトのライフタイムを使 用することをお勧めします。

<u>ヒント:正規の時刻源がない場合は、ロールオーバーや*再登録*など、PKIタイマーベースの</u> すべてのイベントが影響を受ける可能性があります。このため、PKIを実行するすべてのル ータでネットワークタイムプロトコル(NTP)を設定することを推奨します。

### Cisco IOS CAサーバの設定

このセクションでは、Cisco IOS CAサーバの設定例を示します。

RootCA#**show ip interface brief** Interface IP-Address OK? Method Status Protocol Ethernet0/0 10.1.1.1 YES manual up up

crypto pki server ios-ca issuer-name CN=Root-CA,OU=TAC,C=IN grant auto hash sha512 lifetime certificate 0 0 20 lifetime ca-certificate 0 0 30 cdp-url http://10.1.1.1/cgi-bin/pkiclient.exe?operation=GetCRL auto-rollover 0 0 10 database url flash:

注:auto-rolloverコマンドで指定する値は、現在のCA証明書の終了日前に、ロールオーバー 証明書が生成される日数/時/分数です。したがって、CA証明書が12:00 ~ 12:30の範囲で有 効な場合、auto-rollover 0 10は、ロールオーバーCA証明書が12:20前後に生成されることを 意味します。

show crypto pki certificateコマンドを入力して、Cisco IOS CAサーバの設定を確認します。

RootCA#**show crypto pki certificate** CA Certificate Status: Available Certificate Serial Number (hex): 01 Certificate Usage: Signature Issuer: cn=Root-CA  $QU=TT\Delta C$  $c = TM$ Subject: cn=Root-CA ou=TAC  $c = TM$ 

Validity Date: **start date: 09:16:05 IST Nov 25 2012 end date: 09:46:05 IST Nov 25 2012** Associated Trustpoints: ios-ca この出力に基づいて、ルータには9:16 ~ 9:46 IST Nov 25, 2012のCA証明書が含まれています。 自動ロールオーバーが10分間設定されているため、シャドウ/ロールオーバー証明書は2012年 11月25日に9.36 ISTによって生成される予定です。

#### 確認するには、show crypto pki timerコマンドを入力します。

RootCA#**show crypto pki timer** Load for five secs: 0%/0%; one minute: 0%; five minutes: 0% Time source is NTP, **09:19**:22.283 IST Sun Nov 25 2012 PKI Timers | 12:50.930 | 12:50.930 SESSION CLEANUP CS Timers  $| 16:43.558$ | **16:43**.558 CS SHADOW CERT GENERATION | 26:43.532 CS CERT EXPIRE | 26:43.558 CS CRL UPDATE

次の出力に基づいて、show crypto pki timerコマンドが9.19 ISTで発行され、シャドウ/ロールオー バー証明書は16.43分以内に生成される予定です。

[09:19:22 + 00:16:43] = 09:36:05。これは[end-date\_of\_current\_CA\_cert - auto\_rollover\_timer];つ まり、[09:46:05 - 00:10:00] = 09:36:05となります。

### クライアント/スポークルータの設定

このセクションでは、クライアント/スポークルータの設定例を示します。

Client-1#**show ip interface brief** Interface IP-Address OK? Method Status Protocol Ethernet0/0 172.16.1.1 YES manual up up

crypto pki trustpoint client1 enrollment url http://10.1.1.1:80 subject-name CN=Client-1,OU=TAC,c=IN revocation-check crl auto-enroll 70 regenerate

> 注:auto-enrollコマンドは、ルータの自動登録機能を有効にします。コマンド構文はautoenroll [val%] [regenerate]です。

上記の出力では、自動登録機能は70 %として指定されています。つまり、[lifetime of current ID cert]の70%で、ルータは自動的にCAに登録し直されます。

ヒント:PKIタイマーが正しく動作するように、auto-enrollの値を60 %以上に設定することを 推奨します。

regenerateオプションは、証明書の再登録/更新を目的とした新しいRivest-Shamir-

Addleman(RSA)キーの作成に使用されます。このオプションを指定しない場合は、現在のRSAキ ーが使用されます。

## 自動登録の実行

自動登録機能を確認するには、次の手順を実行します。

クライアントルータのトラストポイントを手動で認証するには、crypto pki authenticateコマ 1. ンドを入力します。

Client-1(config)#**crypto pki authenticate client1**

注:このコマンドの詳細については、[『Cisco IOS](/content/en/us/td/docs/ios-xml/ios/security/a1/sec-a1-cr-book/sec-cr-c5.html) Securityコマンドリファレ[ンス』を参照](/content/en/us/td/docs/ios-xml/ios/security/a1/sec-a1-cr-book/sec-cr-c5.html) [してください](/content/en/us/td/docs/ios-xml/ios/security/a1/sec-a1-cr-book/sec-cr-c5.html)。 コマンドを入力すると、次のような出力が表示されます。

Certificate has the following attributes: Fingerprint MD5: 006B2E44 37FBC3F1 AA14F32B CDC4462E Fingerprint SHA1: 2999CC53 8BF65247 C0D704E9 FDC73002 A33910D4

% Do you accept this certificate? [yes/no]:

2. クライアントルータでCA証明書を受け入れるためにyesと入力します。次に、ルータで RENEWタイマーが開始されます。

```
Client-1#show crypto pki timer
PKI Timers
| 0.086
| 0.086 RENEW cvo-pki
| 9:51.366 SESSION CLEANUP
```
3. **RENEW**タイマーが**ゼロに**達すると、クライアントルータはID証明書を取得するために自動 的にCAに登録します。証明書が受信されたら、show crypto pki certificateコマンドを入力し て証明書を表示します。

```
Client-1#show crypto pki certificate
Certificate
Status: Available
Certificate Serial Number (hex): 02
Certificate Usage: General Purpose
Issuer:
cn=Root-CA
ou=TAC
c = INSubient:Name: Client-1
hostname=Client-1
cn=Client-1
QU=TACc=TNCRL Distribution Points:
http://10.1.1.1/cgi-bin/pkiclient.exe?operation=GetCRL
Validity Date:
start date: 09:16:57 IST Nov 25 2012
```
end date: 09:36:57 IST Nov 25 2012 **renew date: 09:30**:**08** IST Nov 25 2012 Associated Trustpoints: client1 CA Certificate Status: Available Certificate Serial Number (hex): 01 Certificate Usage: Signature Issuer: cn=Root-CA ou=TAC c=IN Subject: cn=Root-CA ou=TAC  $c = IN$ Validity Date: start date: 09:16:05 IST Nov 25 2012 end date: 09:46:05 IST Nov 25 2012 Associated Trustpoints: client1

更新日は09:30:08で、次のように計算されます。

開始時刻+ (%renewal of ID cert lifetime)

### または

 $09:16:57 + (70\% * 20\%) = 09:30:08$ 

PKIタイマーは同じことを反映します。

```
Client-1#show crypto pki timer
Load for five secs: 0%/0%; one minute: 0%; five minutes: 0%
Time source is NTP, 09:19:01.714 IST Sun Nov 25 2012
PKI Timers
| 1:21.790
| 1:21.790 SESSION CLEANUP
| 11:06.894 RENEW client1
```
4. **RENEW**タイマーが**満了**すると、ルータは新しいID証明書を取得するためにCAを使用して登 録を変更します。証明書の更新が発生した後、show crypto pki certコマンドを入力して、新 しいID証明書を表示します。

Client-1#**show crypto pki cert** Load for five secs: 0%/0%; one minute: 0%; five minutes: 0% Time source is NTP, 09:34:55.063 IST Sun Nov 25 2012 Certificate Status: Available Certificate Serial Number (hex): 03 Certificate Usage: General Purpose Issuer: cn=Root-CA ou=TAC  $c = IN$ Subject: Name: Client-1 hostname=Client-1 cn=Client-1

ou=TAC  $C = TM$ CRL Distribution Points: http://10.1.1.1/cgi-bin/pkiclient.exe?operation=GetCRL Validity Date: **start date: 09:30:09 IST Nov 25 2012 end date: 09:46:05 IST Nov 25 2012** Associated Trustpoints: client1 CA Certificate Status: Available Certificate Serial Number (hex): 01 Certificate Usage: Signature Issuer: cn=Root-CA ou=TAC  $c = IN$ Subject: cn=Root-CA  $OU=TAC$  $c=TN$ Validity Date: start date: 09:16:05 IST Nov 25 2012 end date: 09:46:05 IST Nov 25 2012 Associated Trustpoints: client1

更新日がなくなることに注意してください。代わりに、SHADOWタイマーが開始されます  $\sim$ 

Client-1#**show crypto pki timer** Load for five secs: 0%/0%; one minute: 0%; five minutes: 0% Time source is NTP, 09:34:57.922IST Sun Nov 25 2012 PKI Timers | 25.582 | 25.582 SESSION CLEANUP | 6:20.618 **SHADOW** client1 プロセスロジックは次のとおりです。

• ID証明書の終了日がCA証明書の終了日と等しくな**い場合**は、自動登録の割合に基づいて更新 日を計算し、RENEWタイマーを開始します。

• ID証明書の終了日がCA**証明書の終了日と等しい場合**は、現在のID証明書が有効である限り、 現在のID証明書が有効であるため、更新プロセスは不要です。代わりに、SHADOWタイマー が開始されます。

このタイマーは、auto-enrollコマンドで指定したパーセンテージに基づいて計算されます。たと えば、前の例に示されている更新されたID証明書の有効期間の日付を検討します。

Validity Date of current ID cert: start date: 09:30:09 IST Nov 25 2012 end date: 09:46:05 IST Nov 25 2012

この証明書の有効期間は16分です。したがって、ロールオーバータイマー(つまりSHADOWタ イマー)は16分の70 %で、約11分に相当します。この計算は、ルータが[09:30:09 + 00:11:00] = 09:41:09でシャドウ/ロールオーバー証明書の要求を開始することを意味します。これは、このド キュメントで前述したPKI SHADOWタイマーに対応しています。

Client-1#**show crypto pki timer** Load for five secs: 0%/0%; one minute: 0%; five minutes: 0% Time source is NTP, **09:34**:57.922 IST Sun Nov 25 2012 PKI Timers | 25.582 | 25.582 SESSION CLEANUP | **6:20**.618 SHADOW client1

## 自動ロールオーバーの動作

この項では、動作する自動ロールオーバー機能について説明します。

### Cisco IOS CAサーバ

SHADOWタイマーが期限切れになると、ロールオーバー証明書がCAルータに表示されます。

RootCA#**show crypto pki certificate** Load for five secs: 0%/0%; one minute: 0%; five minutes: 0% Time source is NTP, **09:36**:28.184 IST Sun Nov 25 2012 **CA Certificate (Rollover)** Status: Available Certificate Serial Number (hex): 04 Certificate Usage: Signature Issuer: cn=Root-CA ou=TAC  $c = TN$ Subject: Name: Root-CA cn=Root-CA  $QU=TAC$  $c = IN$ Validity Date:  **start date: 09:46**:05 IST Nov 25 2012 **end date: 10:16**:05 IST Nov 25 2012 Associated Trustpoints: ios-ca CA Certificate Status: Available Certificate Serial Number (hex): 01 Certificate Usage: Signature Issuer: cn=Root-CA ou=TAC  $c = IN$ Subject: cn=Root-CA ou=TAC  $c = IN$ Validity Date: start date: 09:16:05 IST Nov 25 2012 end date: 09:46:05 IST Nov 25 2012 Associated Trustpoints: ios-ca

## クライアントルータ

このドキュメントで前述したように、自動登録機能はクライアントルータでSHADOWタイマーを 開始しました。SHADOWタイマーの期限が切れると、自動登録機能により、ルータはロールオー バー/シャドウCA証明書をCAサーバに要求することができます。受信されると、ロールオーバー

### /シャドウID証明書も照会します。その結果、ルータには2つの証明書ペアがあります。現在のペ アと、ロールオーバー/シャドウ証明書を含むもう1つのペア:

Client-1#**show crypto pki certificate** Load for five secs: 0%/0%; one minute: 0%; five minutes: 0% Time source is NTP, 09:41:42.983 IST Sun Nov 25 2012 **Router Certificate (Rollover)** Status: Available Certificate Serial Number (hex): 05 Certificate Usage: General Purpose Issuer: cn=Root-CA ou=TAC  $c = TN$ Subject: Name: Client-1 hostname=Client-1 cn=Client-1 ou=TAC  $c = IN$ CRL Distribution Points: http://10.1.1.1/cgi-bin/pkiclient.exe?operation=GetCRL Validity Date: start date: 09:46:05 IST Nov 25 2012 end date: 09:50:09 IST Nov 25 2012 Associated Trustpoints: client1

#### **CA Certificate (Rollover)**

Status: Available Certificate Serial Number (hex): 04 Certificate Usage: Signature Issuer: cn=Root-CA ou=TAC  $c = IN$ Subject: Name: Root-CA cn=Root-CA ou=TAC  $c = IN$ Validity Date: start date: 09:46:05 IST Nov 25 2012 end date: 10:16:05 IST Nov 25 2012 Associated Trustpoints: client1

#### **Certificate**

Status: Available Certificate Serial Number (hex): 03 Certificate Usage: General Purpose Issuer: cn=Root-CA ou=TAC  $c = IN$ Subject: Name: Client-1 hostname=Client-1 cn=Client-1  $QU=TAC$  $c = TM$ CRL Distribution Points: http://10.1.1.1/cgi-bin/pkiclient.exe?operation=GetCRL Validity Date:

start date: 09:30:09 IST Nov 25 2012 end date: 09:46:05 IST Nov 25 2012 Associated Trustpoints: client1

#### **CA Certificate**

Status: Available Certificate Serial Number (hex): 01 Certificate Usage: Signature Issuer: cn=Root-CA ou=TAC  $c = IN$ Subject: cn=Root-CA ou=TAC  $c = IN$ Validity Date: start date: 09:16:05 IST Nov 25 2012 end date: 09:46:05 IST Nov 25 2012 Associated Trustpoints: client1 ロールオーバーID証明書の有効性に注意してください。

Validity Date: start date: 09:46:05 IST Nov 25 2012 end date: 09:50:09 IST Nov 25 2012

証明書の有効期間はわずか4分です(Cisco IOS CAサーバで設定されているように、予想される 20分の代わりに)。 Cisco IOS CAサーバごとに、絶対ID証明書のライフタイム*は20分である必* 要があります(つまり、特定のクライアントルータでは、それに対して発行されるID証明書(現在 の+シャドウ)のライフタイムの合計は20分以下である必要があります)。

このプロセスの詳細は、次のとおりです。

• ルータの現在のID証明書の有効性を次に示します。

start date: 09:30:09 IST Nov 25 2012 end date: 09:46:05 IST Nov 25 2012

したがって、current\_id\_cert\_lifetimeは16分です。

• ロールオーバーID証明書の有効性を次に示します。

start date: 09:46:05 IST Nov 25 2012 end date: 09:50:09 IST Nov 25 2012

したがって、rollover\_id\_cert\_lifetimeは4分です。

Cisco IOSでは、[current\_id\_cert\_lifetime]が[rollover\_id\_cert\_lifetime]に追加される場合、 ● [total id cert lifetime]と等しくなければなりません。この場合もそうである。

## ロールオーバーと登録を使用したPKIタイムラインの例

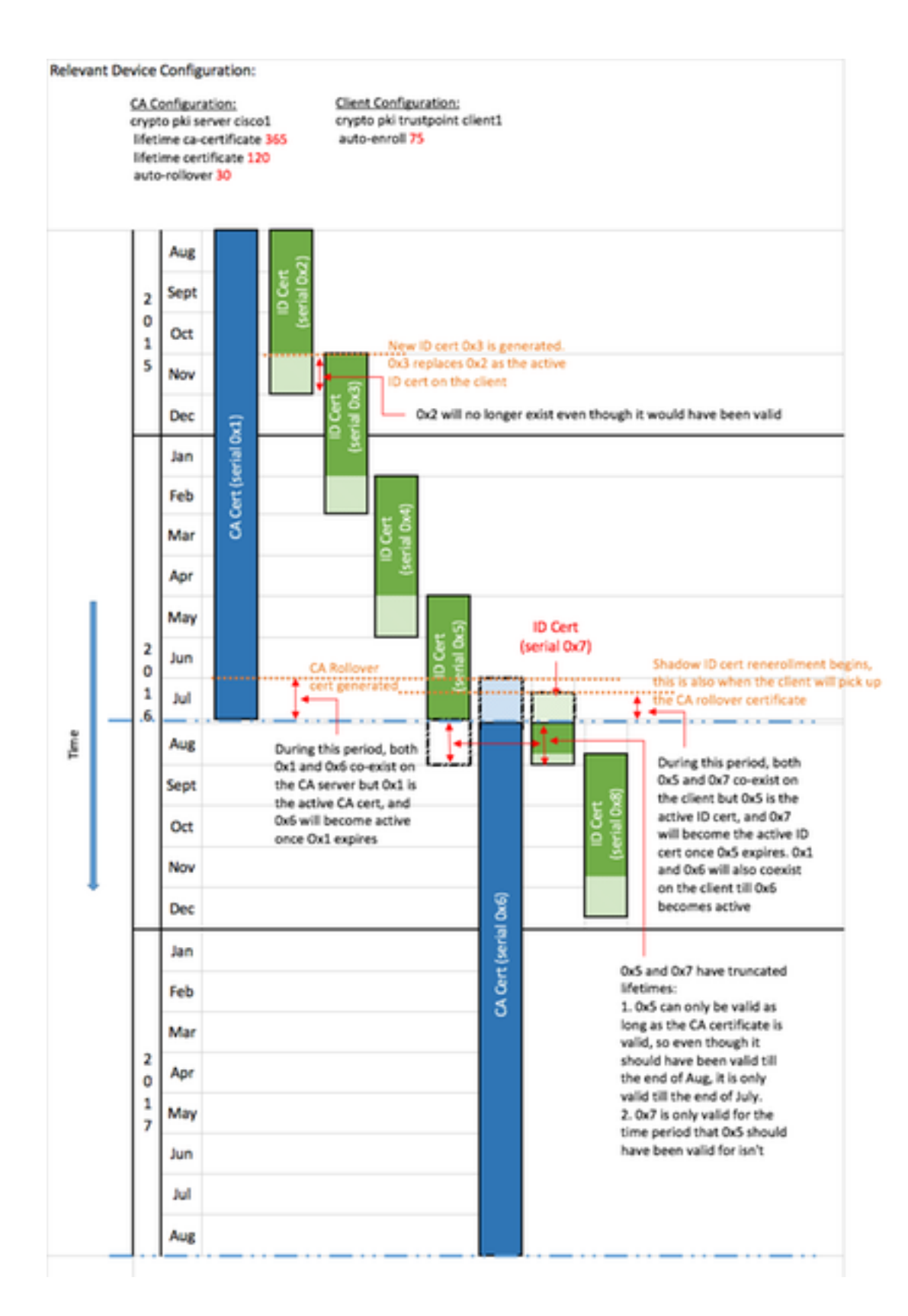

## 重要な考慮事項

• PKIタイマーが正しく機能するには、正規のクロックが必要です。クライアントルータと Cisco IOS CAルータの間でクロックを同期するために、NTPを使用することを推奨します。 NTPがない場合は、ルータのシステム/ハードウェアクロックを使用できます。ハードウェア クロックを設定して正規のものにする方法については、『[Basic System Management](//www.cisco.com/en/US/docs/ios-xml/ios/bsm/configuration/12-4t/bsm-time-calendar-set.html#GUID-C76DE715-EEAB-4DA8-B80C-85B3A5CDA714) [Configuration Guide, Cisco IOS Release 12.4T](//www.cisco.com/en/US/docs/ios-xml/ios/bsm/configuration/12-4t/bsm-time-calendar-set.html#GUID-C76DE715-EEAB-4DA8-B80C-85B3A5CDA714)』を参照してください。

• ルータのリロード時に、NTPの同期に数分かかることがあります。ただし、PKIタイマーはほ

ぼ即時に確立されます。バージョン15.2(3.8)Tおよび15.2(4)Sでは、PKIタイマーはNTPの同 期後に自動的に再評価されます。

• PKIタイマーは絶対ではありません。これらは残りの時間に基*づい*て、リブート後に再計算さ れます。たとえば、クライアントルータに100日間有効なID証明書があり、自動登録機能が 80 %に設定されているとします。その後、再登録は80日後に行われる予定です。ルータが 60日目にリロードされると、次に示すように、ルータは起動し、PKIタイマーを再計算しま す。 (残時間) \* (%auto-enroll) = (100-60) \* 80% = 32日

したがって、[60 + 32] = 92日目に再登録が行われます。

• 自動登録タイマーと自動登録タイマーを設定する場合、PKIクライアントが自動登録タイマー を要求するときに、PKIサーバでSHADOW CA証明書を使用可能にする値を設定することが 重要です。これにより、大規模な環境で発生する可能性のあるPKIサービスの障害を軽減でき ます。

## 関連情報

- [Deploying Cisco IOS Security with a Public-Key Infrastructureホワイトペーパー](//www.cisco.com/en/US/tech/tk1132/technologies_white_paper09186a00800e79cb.shtml)
- [公開キーインフラストラクチャ:導入の利点と機能に関するホワイトペーパー](//www.cisco.com/en/US/products/ps6638/products_white_paper09186a0080179739.shtml)
- [公開キー インフラストラクチャ構成ガイド](https://supportforums.cisco.com/docs/DOC-14953)
- [テクニカル サポートとドキュメント Cisco Systems](//www.cisco.com/cisco/web/support/index.html?referring_site=bodynav)